GPS Vehicle Tracker

USER MANUAL V5.0

TK310

Updated on 26/12/2008

# Contents

| 1 | Pro             | duct Overview                                   | 3  |
|---|-----------------|-------------------------------------------------|----|
| 2 | For Your Safety |                                                 |    |
| 3 | тка             | 10 Parameters                                   | 3  |
| 4 | Get             | ting Started                                    | 4  |
|   | 4.1             | Hardware and Accessories                        | 4  |
|   | 4.2             | Light and Button Functionality                  | 4  |
|   | 4.3             | Connecting and Installation                     | 5  |
|   | 4.4             | Examples of Interfacing Application             | 6  |
| 5 | SM              | S Command                                       | 8  |
|   | 5.1             | Basic SMS Commands                              | 8  |
|   |                 | 5.1.1 Position Report                           | 8  |
|   |                 | 5.1.2 Set Interval for Automatic Timed Report   | 8  |
|   |                 | 5.1.3 Stop Automatic Timed Report               | 8  |
|   | 5.2             | GPRS Setting by SMS                             | 8  |
|   |                 | 5.2.1 Set ID for TK310                          | 9  |
|   |                 | 5.2.2 Set APN                                   | 9  |
|   |                 | 5.2.3 Set IP Address and Port                   | 9  |
|   |                 | 5.2.4 Set Time Interval for Sending GPRS Packet | 9  |
|   |                 | 5.2.5 Enable GPRS Tracking Function             | 9  |
| 6 | Tra             | cking on Map                                    | 9  |
| 7 | Tro             | ubleshooting                                    | 11 |
| 8 | SM              | S Command List                                  | 12 |

### 1 Product Overview

TK310 is a GPS/GSM/GPRS tracking device which is specially developed and designed for vehicle real-time tracking and security. With superior GPS and GPRS modules, TK310 has good sensitivity and stable performance. It can get accurate GPS fix even in remote places.

### Main Features:

Tracking via SMS or GPRS (TCP/UDP) Current location report Tracking by time interval Position logging capacity up to 260,000+ waypoints Built-in motion sensor for power saving SOS panic button Geo-fencing control Low battery alert Speeding alert Engine Cut Wiretapping (optional) Alert when TK310 enters/exits GPS blind area Alert when TK310 is turned on I/O: 5 digital inputs, 3 negative and 2 positive triggering; 5 outputs. Analog Input: 2 10 bits resolution analog inputs

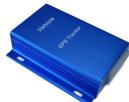

#### 2 For Your Safety

Read these simple guidelines. Not following them may be dangerous or illegal. Read the full user manual for more information.

*Proper Connection* - When connecting with other device, read carefully its manual so as to carry out correct installation. Do not connect it to other incompatible devices.

*Qualified Accessories* - Use original parts, qualified batteries and peripheral equipments to avoid damage to TK310.

Safe Driving - Drivers should not operate this product while driving.

Qualified Service - Only qualified personnel can install or repair TK310.

*Water Resistance* - TK310 is not water resistant. Keep it dry. Install it inside the vehicle or use waterproof bag if necessary.

*Confidential Phone Number* - For safety reason, do not tell other people the mobile phone number of your TK310 without taking precautions of security settings.

## 3 TK310 Parameters

| Power Supply   | +9V - +35V / 1.5A   |
|----------------|---------------------|
| Backup Battery | 850mAh              |
| Dimension      | 104mm x 62mm x 24mm |

| Installation Dimension | 104mm x 83mm x 24mm                                                                                           |
|------------------------|----------------------------------------------------------------------------------------------------|
| Weight                 | 150g                                                                                                    |
| Operating temperature  | -20° to 55° C                                                                                                 |
| Humidity               | 5% to 95% Non-condensing                                                                                      |
| Frequency              | GSM 900/1800/1900Mhz or GSM 850/900/1800/1900Mhz                                                              |
| GPS Module             | latest GPS SIRF-Star III chipset                                                                              |
| GPS Sensitivity        | -158Db                                                                                                    |
| GPS Frequency          | L1, 1575.42 MHz                                                                                               |
| C/A Code               | 1.023 MHz chip rate                                                                                           |
| Channels               | 20 channel all-in-view tracking                                                                               |
| Position Accuracy      | 10 meters, 2D RMS                                                                                             |
| Velocity Accuracy      | 0.1 m/s                                                                                                    |
| Time Accuracy          | 1 us synchronized to GPS time                                                                                 |
| Default datum          | WGS-84                                                                                                    |
| Reacquisition          | 0.1 sec., average                                                                                             |
| Hot start              | 1 sec., average                                                                                               |
| Warm start             | 38 sec., average                                                                                              |
| Cold start             | 42 sec., average                                                                                              |
| Altitude Limit         | 18,000 meters (60,000 feet) max.                                                                              |
| Velocity Limit         | 515 meters/second (1000 knots) max.                                                                           |
| LED                    | 2 LED lights to show GPS/GSM working status.                                                                  |
| Flash Memory           | 8MB                                                                                                    |
| Interface              | <ul><li>5 digital inputs, 3 negative and 2 positive triggering; 2 analog inputs;</li><li>5 outputs.</li></ul> |

# 4 Getting Started

This section will describe how to set up your TK310.

# 4.1 Hardware Features

TK310 includes:

- TK310 Main Unit
- GPS Antenna
- GSM Antenna
- Wires
- USB Cable with converter
- CD including
  - User Manual
  - Other document or software if required

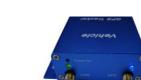

## 4.2 Light and Button Functionality

| Blue LED - indicating GPS status                     |                               |  |
|------------------------------------------------------|-------------------------------|--|
| On                                                   | One or more inputs are active |  |
| Flashing ( every 0.1 second)                         | The unit is being Initialized |  |
| Flashing (on for 0.1 second and off for 2.9 seconds) | TK310 has a GPS fix           |  |

| Flashing (on for 1 second and off for 2 seconds)     | TK310 has no GPS fix                          |
|------------------------------------------------------|-----------------------------------------------|
| Green LED - indicating GSM status                    |                                               |
| On                                                   | One call is coming in/ one call is being made |
| Flashing ( every 0.1 second)                         | The unit is being Initialized                 |
| Flashing (on for 0.1 second and off for 2.9 seconds) | TK310 is connected to the GSM network         |
| Flashing (on for 1 second and off for 2 seconds)     | TK310 is not connected to the GSM network     |

| SOS Button |  |
|------------|--|
|------------|--|

Press it to send SMS alert

#### 4.3 Connecting and Installation

Read this manual before using your TK310 and check if all parts are included in the packaging box.

Ensure that your TK310 has a working SIM installed.

- Check that the SIM has not run out of credit (test the SIM in a phone to make sure it can send and receive SMS)

- Check that the SIM Lock code is turned off

- If you require the function of sending an SMS location report to the authorized phone number when it makes a call to the TK310, please make sure the SIM installed supports displaying caller ID.

Before inserting SIM card, cut off the power for the AVL unit.

Install SIM Card

- Unscrew and remove the front cover of your TK310.

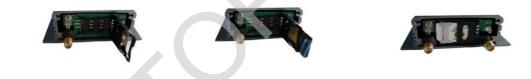

Insert the SIM card by sliding it into the card slot with the chip module facing to the connectors on PCB.
Put back the front cover and screw it up.

Connect the GSM Antenna to the unit.

Connect the GPS Antenna to the unit.

- GPS antenna is used to receive satellite signals in the sky. It should be fixed to face the sky and should not be covered or shielded by any objects containing metal, such as the metallic windshield.

Find a suitable place inside the car for installing the unit. Wiring connections must be firm and reliable and the joints should be wrapped with insulating tape tightly. The unused electrical wire should be properly insulated.

Check if all wirings have been connected correctly and then connect the unit to the motor power.

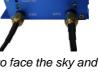

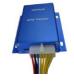

A connector for microphone is set in the PCB. If you need to link with an extra microphone for wiretapping

purpose, contact us to add this optional function before we deliver the devices to you.

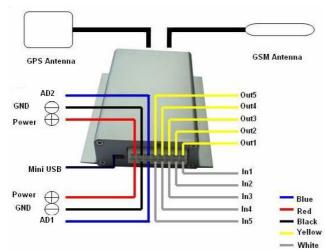

#### Installation Guide:

### **Descriptions of PINs**

| Pin | Color  | Function                                                  |    |
|-----|--------|-----------------------------------------------------------|----|
| 1   | Red    | DC In. Input voltage: 9V~35V. 12V suggested.              |    |
| 2   | Black  | GND                                                       |    |
| 3   | White  | Digital Inputs                                            |    |
| 4   | Yellow | Outputs                                                   | 60 |
| 5   | Blue   | 10 Bits Resolution Analog Inputs.<br>Input voltage: 0~6V. |    |

## Mini USB Port

Connect the tracker with computer by USB cable for configuration and reading stored waypoints data. You need to install the driver - *PL-2303 Driver Installer* - for using the USB cable.

Refer to <GPS Tracker Parameter Editor> for configuration and <GPSLog User Guide> for reading stored waypoints.

#### 4.4 Examples of Interfacing Application

For Input Ports

1. SOS Button - Input 1 / Input 2 / Input 3

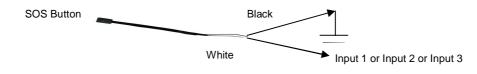

2. Ignition Detection - Input 4 / Input 5

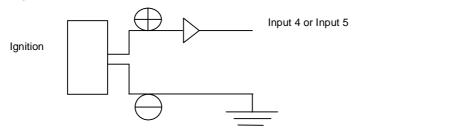

3. Detecting Lock Status of Car's Door or Trunk(Car Boot): Locked or Unlocked - Input 4 / Input 5

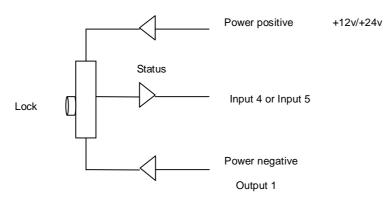

4. Connecting with Sensors (such as weight sensor) - Input 2 / Input3

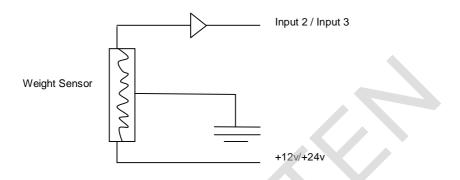

For Output Ports

1. Engine Cut

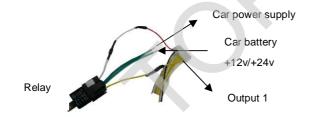

2. Connecting with Car Alarm

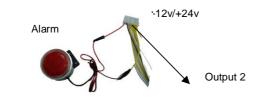

## For Analog Input

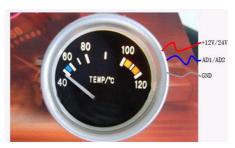

#### 5 SMS Command

TK310 will only accept commands from a user with the correct password. Commands with wrong password are ignored. The default password is 000000.

#### 5.1 Basic SMS Commands

#### **5.1.1 Position Report**

To know the location of your TK310, send an SMS or make a telephone call directly to TK310 and it will report its location by SMS.

Command: W<password>,<000>

Notes: The default password is 000000.

Example:

SMS sent: W000000,000

SMS received:

Latitude = 22 32 36.63N Longitude = 114 04 57.37E, Speed = 2.6854Km/h, 2008-12-24,01:50

To get TK310's position by another easier way:

(a) Call TK310 using your mobile phone.

(b) After listening to the ring for 10 - 20 seconds, hang up the phone.

(c) Then after 20 second, your mobile phone will receive a position SMS.

#### 5.1.2 Set Interval for Automatic Timed Report

Description: Automatic timed reports will be sent to your mobile phone according to the time interval you set.

Command: W<password>,002,XXX

Notes: XXX is the interval in minute. If XXX=000 it will stop tracking

Example:

SMS sent: W000000,002,005

SMS received: Set Timer Ok/005

TK310 will then report its location by SMS every 5 minutes.

#### 5.1.3 Stop Automatic Timed Report

Description: Automatic timed reports will stop once TK310 receives stop command. Command: W<password>,002,000 Example: SMS sent: W000000,002,000 SMS received: Set Timer Ok/000 TK310 will stop automatic timed report

#### For more detailed SMS commands please go to Chapter 8 - SMS Command List

#### 5.2 GPRS Settings by SMS

Tracking via GPRS, you should set IP, Port and APN for TK310. Ensure that your SIM card in TK310 supports GPRS connection prior to setting.

#### 5.2.1 Set ID for TK310

Command: W<password>,010,ID Note: Tracker ID must not over 14 digits. Example: W000000,010,123456789 TK310 will then reply with an SMS ('Set SIM Ok/123456789') to confirm this setting.

## 5.2.2 Set APN

Command: W<password>,011,APN,APN Name,APN Password Note: If no APN name and password required, input APN only. Example: W000000,011,CMNET TK310 will reply with an SMS (like 'Set APN Ok/CMNET') to confirm this setting.

#### 5.2.3 Set IP Address and Port

Command: W<password>,012,IP,PORT Example: W000000,012,202.116.11.12,8000 TK310 will then reply an SMS ('Set IP Ok /202.116.11.12,8000') to confirm this setting.

#### 5.2.4 Set Time Interval for Sending GPRS Packet

Command: W<password>,014,time interval(in unit of 10 seconds) Example: W000000,014,00003 TK310 will send GPRS packet every 30 seconds

#### 5.2.5 Enable GPRS Tracking Function

Command: W<password>,013,X X=0, to turn off GPRS tracking function (default); X=1, to set TCP X=2, to set UDP Example: W000000,013,1 TK310 will reply with an SMS to confirm this setting.

For more information regarding of bulk configuration by USB cable please refer to < GPS Tracker Parameter Editor>.

For more information regarding GPRS settings please refer to <GPRS Communication Protocol >.

If you are using GpsGate Software, please contact us for writing GpsGate protocol before delivery.

## 6 Tracking on Map

Download Google Earth from <u>http://earth.google.com/</u> Start the Google Earth (For more information about Google Earth please refer to <u>http://earth.google.com/</u>) as the following picture shows:

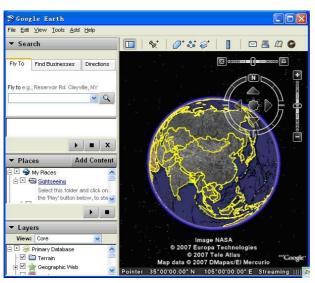

Input the latitude and longitude that you receive from the tracker by SMS and click the search button.

Google Earth will display the location for you.

Example:

When you receive:

Latitude = 22 32 40.05N

Longitude = 114 04 57.74E

Type as the following picture shows:

(Note: you should input the latitude and longitude as: 22 32 40.05N 114 04 57.74E)

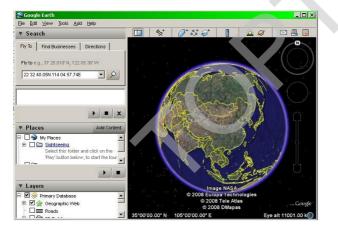

Now you can find the location of your tracker:

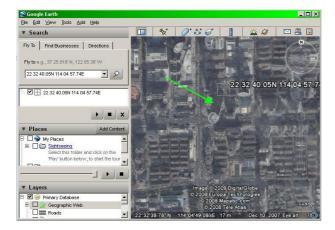

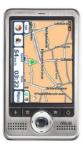

Or you can start the Internet Explorer and connect to <u>http://maps.google.com</u> for displaying the location.

Or you can use local map software on PDA or car navigation device to input the coordinates.

# 7 Troubleshooting

| Problem: Unit will not turn on                 |                                                       |  |
|------------------------------------------------|-------------------------------------------------------|--|
| Possible Cause:                                | Resolution:                                           |  |
| Wiring was not connected properly              | Check and make sure wiring connection is in order.    |  |
| Battery needs charging                         | Recharge battery                                      |  |
| Problem: Unit will not respond to SMS          |                                                       |  |
| Possible Cause:                                | Resolution:                                           |  |
| GSM antenna was not installed properly         | Make TK310 connected to GSM network.                  |  |
| GSM Network is slow                            | Wait for SMS. Some GSM networks slow down during      |  |
|                                                | peak time or when they have equipment problems.       |  |
| Unit is sleeping                               | Cancel sleeping mode                                  |  |
| Wrong password in your SMS or wrong SMS format | Write correct password or SMS format                  |  |
| The SIM in TK310 has run out of credit         | Replace or top up the SIM card                        |  |
| No SIM card                                    | Insert working SIM card. Check in phone that the SIM  |  |
|                                                | can send SMS message.                                 |  |
| SIM card has expired                           | Check in phone that the SIM can send SMS              |  |
|                                                | message. Replace SIM card if needed.                  |  |
| SIM has PIN code set                           | Remove PIN code by inserting SIM in you phone and     |  |
|                                                | deleting the code.                                    |  |
| SIM is warped or damaged                       | Inspect SIM, clean the contacts. If re-inserting does |  |
|                                                | not help try another to see if it will work.          |  |
| Roaming not enabled                            | If you are in a different country your SIM account    |  |
|                                                | must have roaming enabled.                            |  |
|                                                |                                                       |  |
| Problem: SMS received starts with 'Last'       |                                                       |  |
| Possible Cause:                                | Resolution:                                           |  |
| Unit does not have clear view of the sky       | Move the antenna of the unit to a location where the  |  |
|                                                | sky is visible.                                       |  |
| TK310 is in an inner place                     | Wait for the target to come out                       |  |
| Battery is low                                 | Recharge the unit and the GPS will start working.     |  |

# 8 SMS Command List

| Description                           | Command           | Remarks                                  |
|---------------------------------------|-------------------|------------------------------------------|
| Get current location                  | W*****,000        | Get current location of TK310            |
| Change user's password                | W*****,001,###### | ****** is old password                   |
|                                       |                   | ###### is new password                   |
| Set interval for automatic            | W******,002,XXX   | XXX is the interval in minute. If        |
| timed report                          |                   | XXX=000 it will stop tracking            |
| Set preset phone number               | W******,003,F,P,T | F=0, to turn off this function;          |
| for SOS button                        |                   | F=1, to send SMS;                        |
|                                       |                   | As SOS button is linked to IN1, P=1.     |
|                                       |                   | T: Preset phone number. Max 16 digits    |
| Set low power alert                   | W******,004,X     | X (voltage preset value)                 |
|                                       |                   | =0, to turn off this function            |
| When TK310 voltage is                 |                   | =1, <3.3V send SMS alert                 |
| lower than the preset value,          |                   | =2 , <3.4V send SMS alert                |
| it will send one low power            |                   | =3 , <3.5V send SMS alert (default )     |
| alert to the SOS preset               |                   | =4 , <3.6V send SMS alert                |
| number.                               |                   | =5 , <3.7V send SMS alert                |
| Set over speed alert                  | W*****,005,XX     | XX (the preset value of speed)           |
| When TK310 speeds higher              |                   | =00 , to turn off this function          |
| than the preset value, it will        |                   | =[01, 20] (unit: 10Km/h)                 |
| send an SMS to the SOS                |                   | For example, W000000,005,08, it will     |
| preset number.                        |                   | sent alert when it is over 80Km/h        |
| Set Geo-fence alert                   | W******,006,XX    | XX ( preset distance to original place ) |
| · · · · · · · · · · · · · · · · · · · |                   | =00, close                               |
| When the TK310 moves out              |                   | =01, 30m                                 |
| of preset scope, it will send         |                   | =02, 50m                                 |
| one Geo-fence SMS to the              |                   | =03, 100m                                |
| SOS preset number.                    |                   | =04, 200m                                |
|                                       |                   | =05, 300m                                |
|                                       |                   | =06, 500m                                |
|                                       |                   | =07, 1000m                               |
|                                       |                   | =08, 2000m                               |

(Remarks: \*\*\*\*\*\* is user's password, and the default password is 000000)

| Extend Settings | W******,008,ABCDEFG### | <ul> <li>A=0, turn off the function of sending an SMS location report to the authorized phone number when it makes a call to TK310.</li> <li>A=1, turn on the function of sending an SMS location report to the authorized</li> </ul> |
|-----------------|------------------------|----------------------------------------------------------------------------------------------------|
|                 |                        | phone number when it makes a call to<br>TK310.<br><b>B=0</b> , location data of NMEA 0183<br>GPRMC will be interpreted into normal<br>text for easy reading.                                                                          |
|                 |                        | For example:<br>Longitude = 114 degree - 04 cent<br>-57.74 second<br>Latitude = 22 degree -32 cent -40.05                                                                                                    |
|                 |                        | second<br>B=1, location data complies with NMEA<br>0183 GPRMC protocol.<br>For example:                                                                                                    |
|                 |                        | \$GPRMC,072414.000,V,3114.3763,N,<br>12131.3255,E,0.00,0.00,050805,*00<br>C=0, turn off the function to<br>automatically hang up an incoming call.<br>C=1, turn on the function to                                                    |
|                 |                        | <ul> <li>automatically hang up an incoming call after 4 - 5 rings.</li> <li>D=0, Turn off the function of sending an SMS when TK310 is turned on.</li> </ul>                                                                          |
|                 |                        | <ul><li>D=1, Turn on the function of sending an</li><li>SMS to SOS number when TK310 is</li><li>turned on.</li><li>E=0, reserved</li></ul>                                                                                            |
|                 |                        | <ul><li>E=1, TK310 shuts down automatically when the power voltage lower than 3V.</li><li>F=0, Turn off the alert when TK310 enters GPS blind area.</li></ul>                                                                         |
|                 |                        | <ul> <li>F=1, Turn on the alert when TK310</li> <li>enters GPS blind area. SMS is to be</li> <li>sent to SOS number</li> <li>G=0, LED light works normally</li> </ul>                                                                 |
|                 |                        | <ul> <li>G=1, LED light stops flashing when</li> <li>TK310 working.</li> <li>### is the ending character</li> <li>(default value is: ABCDEFG=1000100 )</li> </ul>                                                                     |

| Set ID for TK310                                                                                                    | W******,010,ID                                                                              | Tracker ID must not over 14 digits.                                                                                                    |
|----------------------------------------------------------------------------------------------------|---------------------------------------------------------------------------------------------|----------------------------------------------------------------------------------------------------|
| Set APN                                                                                                    | W******,011,APN,APNName,APN                                                                 | If no APN name and password                                                                                                    |
|                                                                                                    | Password                                                                                    | required, just insert APN only;                                                                                                    |
|                                                                                                    |                                                                                             | APN defaulted as 'CMNET';                                                                                                    |
|                                                                                                    |                                                                                             | APN + APN name + password not over                                                                                                    |
|                                                                                                    |                                                                                             | 39 characters.                                                                                                    |
| Set IP Address and Port                                                                                                    | W******,012,IP, Port                                                                        | IP: xxx.xxx.xxx Port: [1,65534]                                                                                                    |
| Enable GPRS Tracking                                                                                                    | W******,013,X                                                                               | X=0, close GPRS (default);                                                                                                    |
| Function                                                                                                    |                                                                                             | X=1, enable TCP                                                                                                    |
|                                                                                                    |                                                                                             | X=2, enable UDP                                                                                                    |
| Set Time Interval for                                                                                                    | W******,014,XXXXX                                                                           | XXXXX should be in five digitals and in                                                                                                    |
| Sending GPRS Packet                                                                                                    |                                                                                             | unit of 10 seconds.                                                                                                    |
|                                                                                                    |                                                                                             | XXXXX=00000, to close this function;                                                                                                    |
|                                                                                                    |                                                                                             | XXXXX=00001~65535, time interval for                                                                                                    |
|                                                                                                    |                                                                                             | sending GPRS packet and in unit of 10                                                                                                    |
|                                                                                                    |                                                                                             | seconds.                                                                                                    |
| For more information regard                                                                                                    | ling GPRS settings please refer to <gi< td=""><td>PRS Communication Protocol&gt;</td></gi<> | PRS Communication Protocol>                                                                                                    |
|                                                                                                    |                                                                                             |                                                                                                    |
| Output Control                                                                                                    | W******,020,P,F                                                                             | P =1, Out1                                                                                                    |
|                                                                                                    |                                                                                             | =2, Out2                                                                                                    |
|                                                                                                    |                                                                                             |                                                                                                    |
|                                                                                                    |                                                                                             | =3, Out3                                                                                                    |
|                                                                                                    |                                                                                             | =3, Out3<br>=4, Out4                                                                                                    |
|                                                                                                    |                                                                                             |                                                                                                    |
|                                                                                                    |                                                                                             | =4, Out4                                                                                                    |
|                                                                                                    |                                                                                             | =4, Out4<br>=5, Out5                                                                                                    |
| Output Control (Safe                                                                                                    | W******,120,ABCDE                                                                           | =4, Out4<br>=5, Out5<br>F =0, to close the output                                                                                                    |
|                                                                                                    | W******,120,ABCDE                                                                           | =4, Out4<br>=5, Out5<br>F =0, to close the output<br>=1, to open the output                                                                                                    |
| mode)                                                                                                    | W******,120,ABCDE                                                                           | <ul> <li>=4, Out4</li> <li>=5, Out5</li> <li>F =0, to close the output</li> <li>=1, to open the output</li> <li>ABCDE represents Out1, Out2, Out3,</li> </ul>                                                                                                    |
| mode)<br>This function is achievable                                                                                                    | W******,120,ABCDE                                                                           | <ul> <li>=4, Out4</li> <li>=5, Out5</li> <li>F =0, to close the output</li> <li>=1, to open the output</li> <li>ABCDE represents Out1, Out2, Out3, Out4, and Out5 respectively.</li> </ul>                                                                                                    |
| mode)<br>This function is achievable                                                                                                    | W******,120,ABCDE                                                                           | <ul> <li>=4, Out4</li> <li>=5, Out5</li> <li>F =0, to close the output</li> <li>=1, to open the output</li> <li>ABCDE represents Out1, Out2, Out3, Out4, and Out5 respectively.</li> <li>If A or B or C or D or E,</li> </ul>                                                                                                    |
| mode)<br>This function is achievable<br>when the speed is below<br>10km/h and GPS is                                                     | W******,120,ABCDE                                                                           | <ul> <li>=4, Out4</li> <li>=5, Out5</li> <li>F =0, to close the output</li> <li>=1, to open the output</li> <li>ABCDE represents Out1, Out2, Out3, Out4, and Out5 respectively.</li> <li>If A or B or C or D or E,</li> <li>=0, to close the output</li> </ul>                                                                                                    |
| mode)<br>This function is achievable<br>when the speed is below<br>10km/h and GPS is<br>available.                                       | W******,120,ABCDE<br>W******,021,XX###                                                      | <ul> <li>=4, Out4</li> <li>=5, Out5</li> <li>F =0, to close the output</li> <li>=1, to open the output</li> <li>ABCDE represents Out1, Out2, Out3, Out4, and Out5 respectively.</li> <li>If A or B or C or D or E,</li> <li>=0, to close the output</li> <li>=1, to open the output</li> </ul>                                                                                                    |
| mode)<br>This function is achievable<br>when the speed is below<br>10km/h and GPS is<br>available.<br>Set sleep mode                     |                                                                                             | <ul> <li>=4, Out4</li> <li>=5, Out5</li> <li>F =0, to close the output</li> <li>=1, to open the output</li> <li>ABCDE represents Out1, Out2, Out3, Out4, and Out5 respectively.</li> <li>If A or B or C or D or E,</li> <li>=0, to close the output</li> <li>=1, to open the output</li> <li>=2, to remain previous status</li> </ul>                                                                                                    |
| mode)<br>This function is achievable<br>when the speed is below<br>10km/h and GPS is<br>available.<br>Set sleep mode                     |                                                                                             | <ul> <li>=4, Out4</li> <li>=5, Out5</li> <li>F =0, to close the output</li> <li>=1, to open the output</li> <li>ABCDE represents Out1, Out2, Out3, Out4, and Out5 respectively.</li> <li>If A or B or C or D or E,</li> <li>=0, to close the output</li> <li>=1, to open the output</li> <li>=2, to remain previous status</li> <li>XX=00 turn off sleep mode</li> </ul>                                                                                               |
| mode)<br>This function is achievable<br>when the speed is below<br>10km/h and GPS is<br>available.                                       |                                                                                             | <ul> <li>=4, Out4</li> <li>=5, Out5</li> <li>F =0, to close the output</li> <li>=1, to open the output</li> <li>ABCDE represents Out1, Out2, Out3, Out4, and Out5 respectively.</li> <li>If A or B or C or D or E,</li> <li>=0, to close the output</li> <li>=1, to open the output</li> <li>=2, to remain previous status</li> <li>XX=00 turn off sleep mode</li> <li>XX=01 sleep mode</li> </ul>                                                                     |
| mode)<br>This function is achievable<br>when the speed is below<br>10km/h and GPS is<br>available.<br>Set sleep mode                     |                                                                                             | <ul> <li>=4, Out4</li> <li>=5, Out5</li> <li>F =0, to close the output</li> <li>=1, to open the output</li> <li>ABCDE represents Out1, Out2, Out3, Out4, and Out5 respectively.</li> <li>If A or B or C or D or E,</li> <li>=0, to close the output</li> <li>=1, to open the output</li> <li>=2, to remain previous status</li> <li>XX=00 turn off sleep mode</li> <li>XX=02 deep sleep mode</li> </ul>                                                                |
| mode)<br>This function is achievable<br>when the speed is below<br>10km/h and GPS is<br>available.<br>Set sleep mode<br>for saving power | W******,021,XX###                                                                           | <ul> <li>=4, Out4</li> <li>=5, Out5</li> <li>F =0, to close the output</li> <li>=1, to open the output</li> <li>ABCDE represents Out1, Out2, Out3, Out4, and Out5 respectively.</li> <li>If A or B or C or D or E,</li> <li>=0, to close the output</li> <li>=1, to open the output</li> <li>=2, to remain previous status</li> <li>XX=00 turn off sleep mode</li> <li>XX=01 sleep mode</li> <li>XX=02 deep sleep mode</li> <li>### is the ending character</li> </ul> |

stops working. GSM enters

standby mode and stop sending out message until it

is activated by an SMS or an

incoming call)

Example: If XX=10, TK310 will enter power saving mode after it is immobile for 10 minutes.

| Set phone number for wiretapping                                                                               | W******,030,T      | T is the telephone number for wiretapping and max. 16 digits                                                                                                    |
|----------------------------------------------------------------------------------------------------|--------------------|----------------------------------------------------------------------------------------------------|
| Set interval for logging<br>(Note: this interval is not<br>relevant to the interval of<br>continuous tracking) | W*****,031,X       | X=0, to turn off this function<br>X=[1, 65535] to set interval in second.<br>For example, W000000,031,60, TK310<br>will store location data every 60<br>seconds.                                                                                                    |
| Set time zone difference                                                                                       | W*****,032,T       | T=0, to turn off this function<br>T=[1, 65535] to set time difference in<br>minute to GMT. Default value is GMT<br>For those ahead of GMT, just input the<br>time difference in minute directly. For<br>example, W000000,032,120<br>'-'is required for those behind GMT. For<br>example, W000000,032,-120. |
| Set character for SOS alert message                                                                            | W******,033,1,Char | Char is the character in SOS message<br>and max 32 characters                                                                                                    |
| Get version and serial number                                                                                  | W******,600        | To get version and serial number of current firmware                                                                                                    |
| Get IMEI                                                                                                    | W******,601        | To get IMEI                                                                                                    |